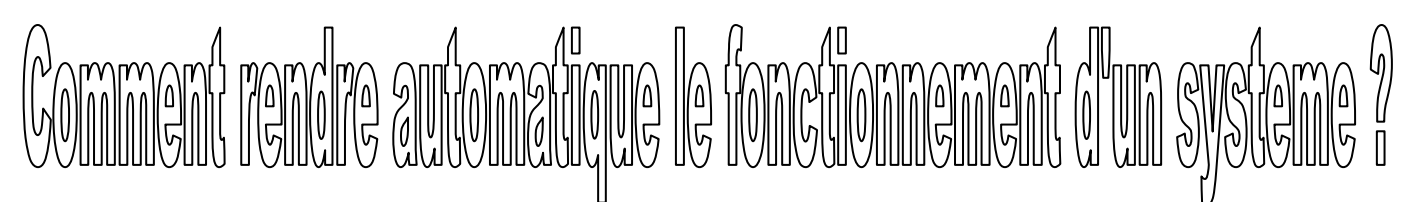

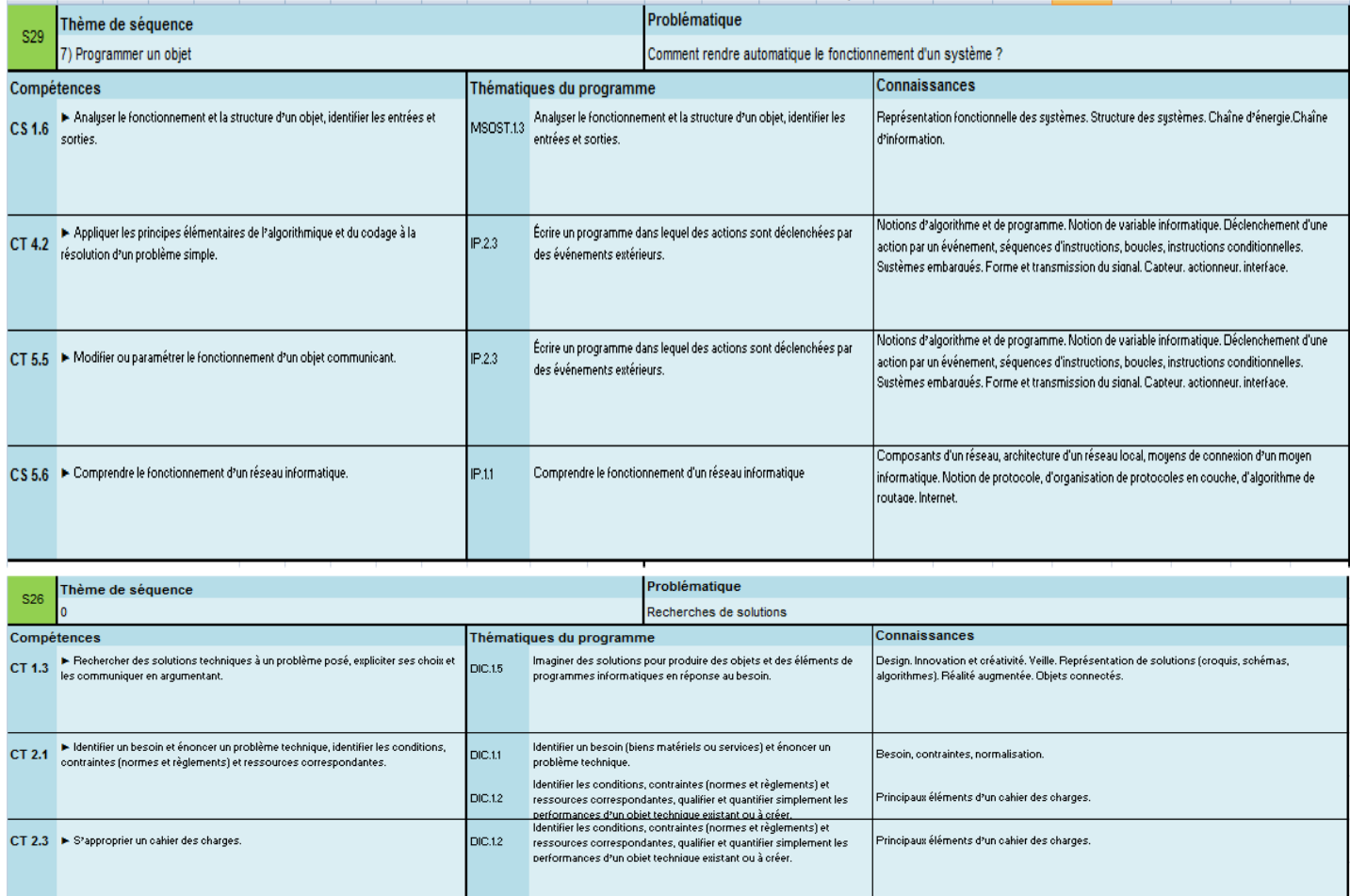

Imaginer des solutions pour produire des objets et des éléments de

programmes informatiques en réponse au besoin

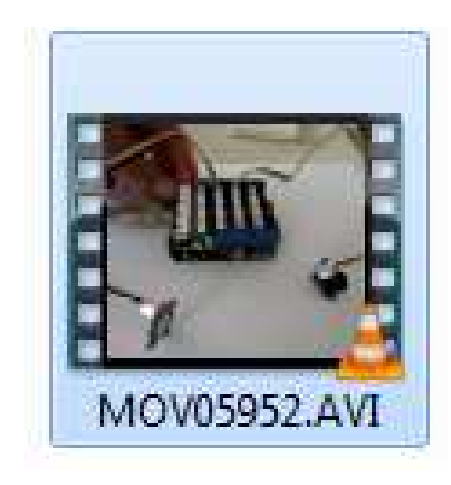

DIC.15

CT 2.5 ► Imaginer des solutions en réponse au besoin

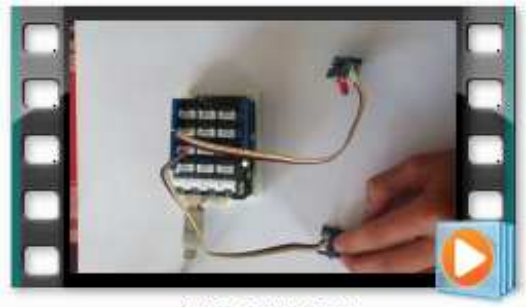

IMG\_1714.MOV

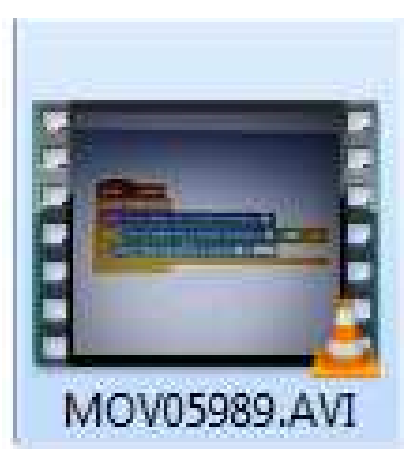

.<br>Design. Innovation et créativité. Veille. Représentation de solutions (croquis, schémas,<br>algorithmes). Réalité augmentée. Objets connectés.

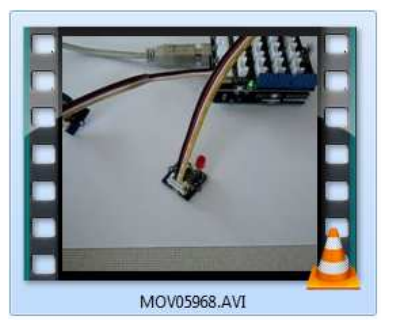

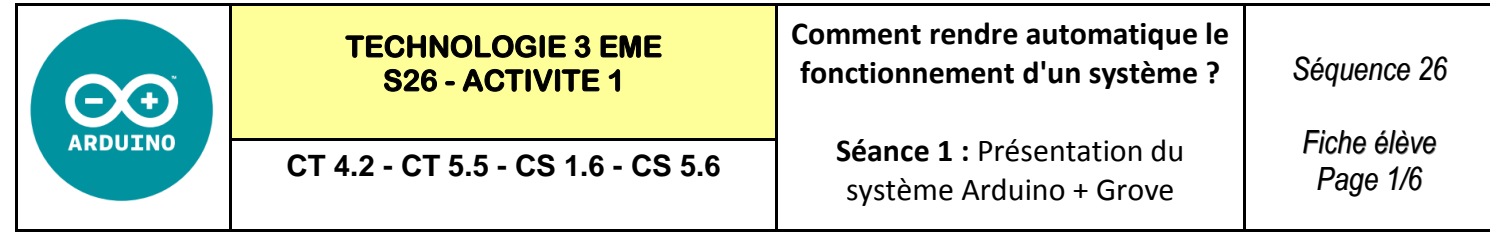

**Exercice 1 :** Le détecteur TOUCH se trouve sur D3—L'actionneur buzzer se trouve sur D2

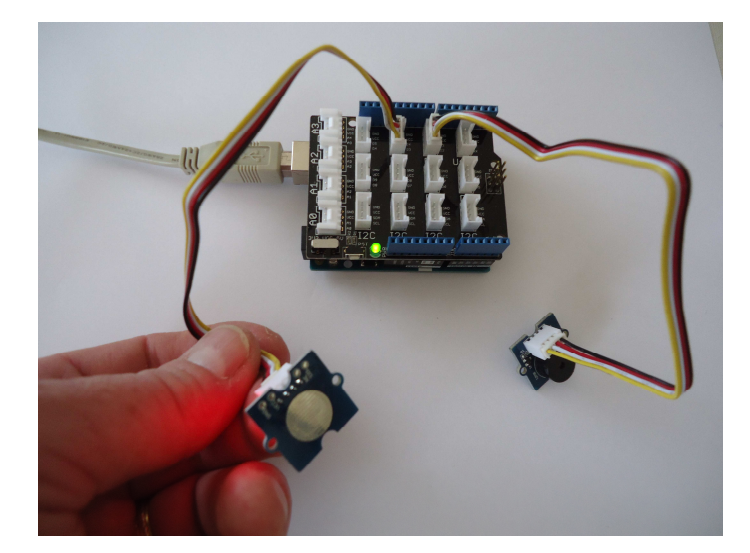

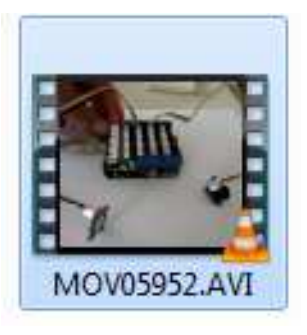

#### **Visionner la vidéo exemple**

Si on appuie sur le détecteur TOUCH le buzzer s'allume + si on relâche le TOUCH le buzzer s'arrête

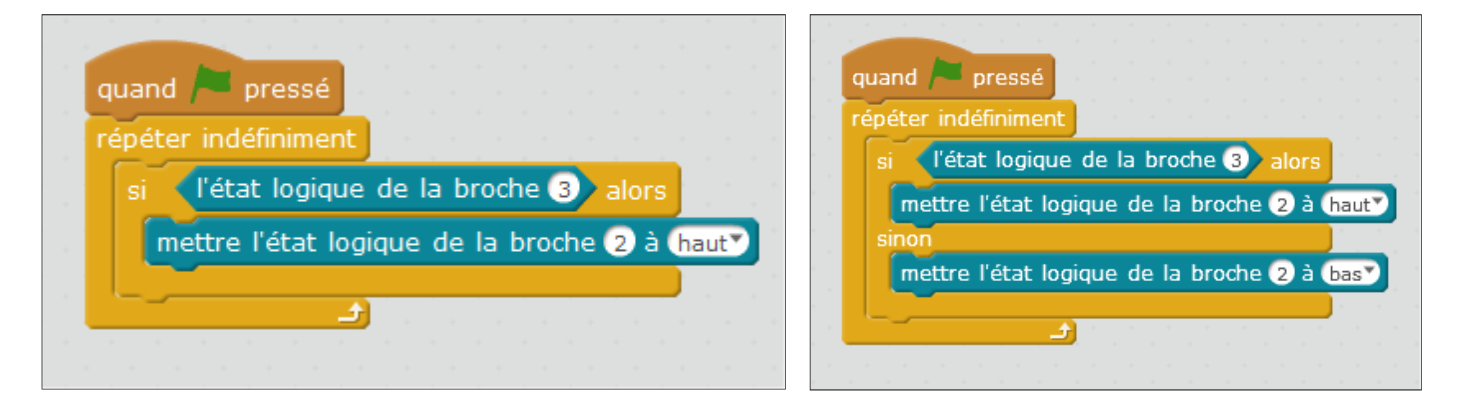

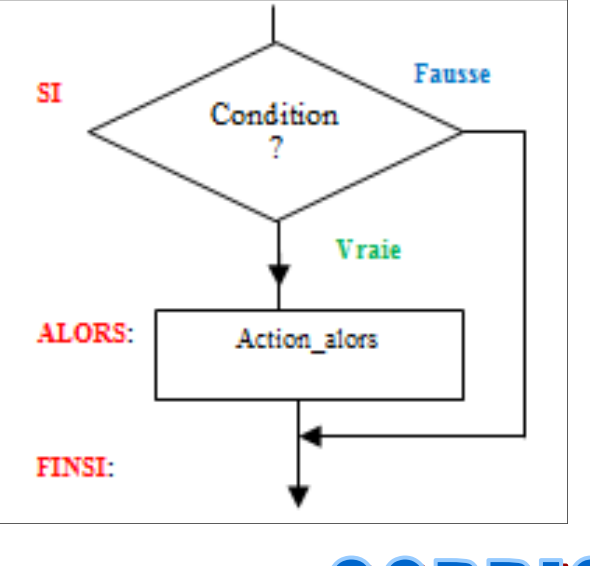

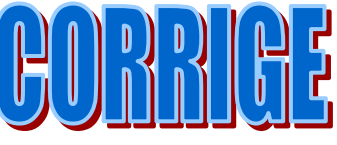

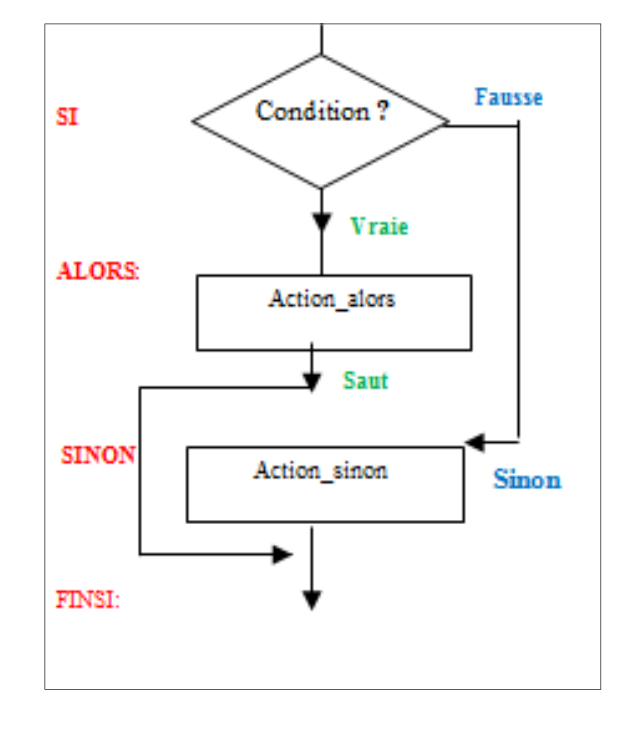

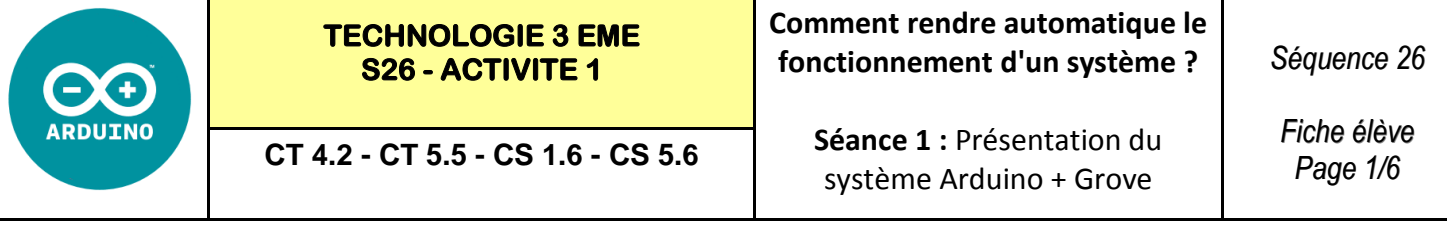

**Exercice 1 :** Le détecteur TOUCH se trouve sur D3—L'actionneur buzzer se trouve sur D2

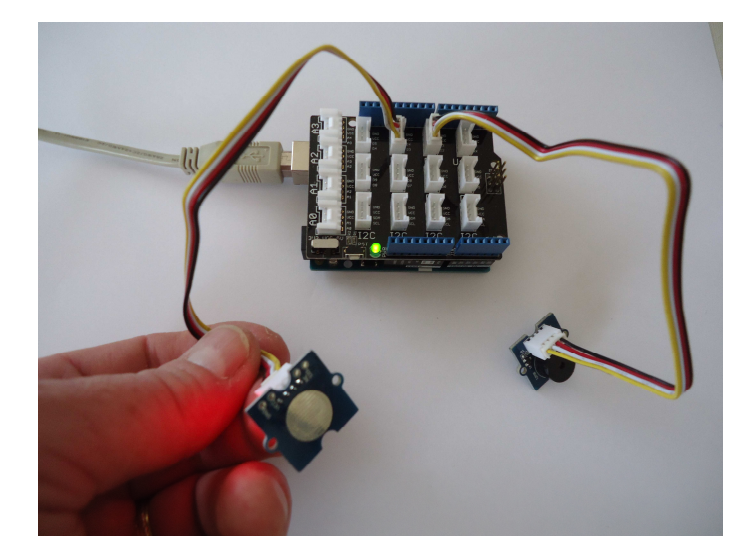

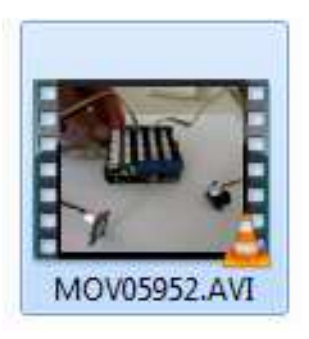

## **Visionner la vidéo exemple**

Si on appuie sur le détecteur TOUCH le buzzer s'allume + si on relâche le TOUCH le buzzer s'arrête

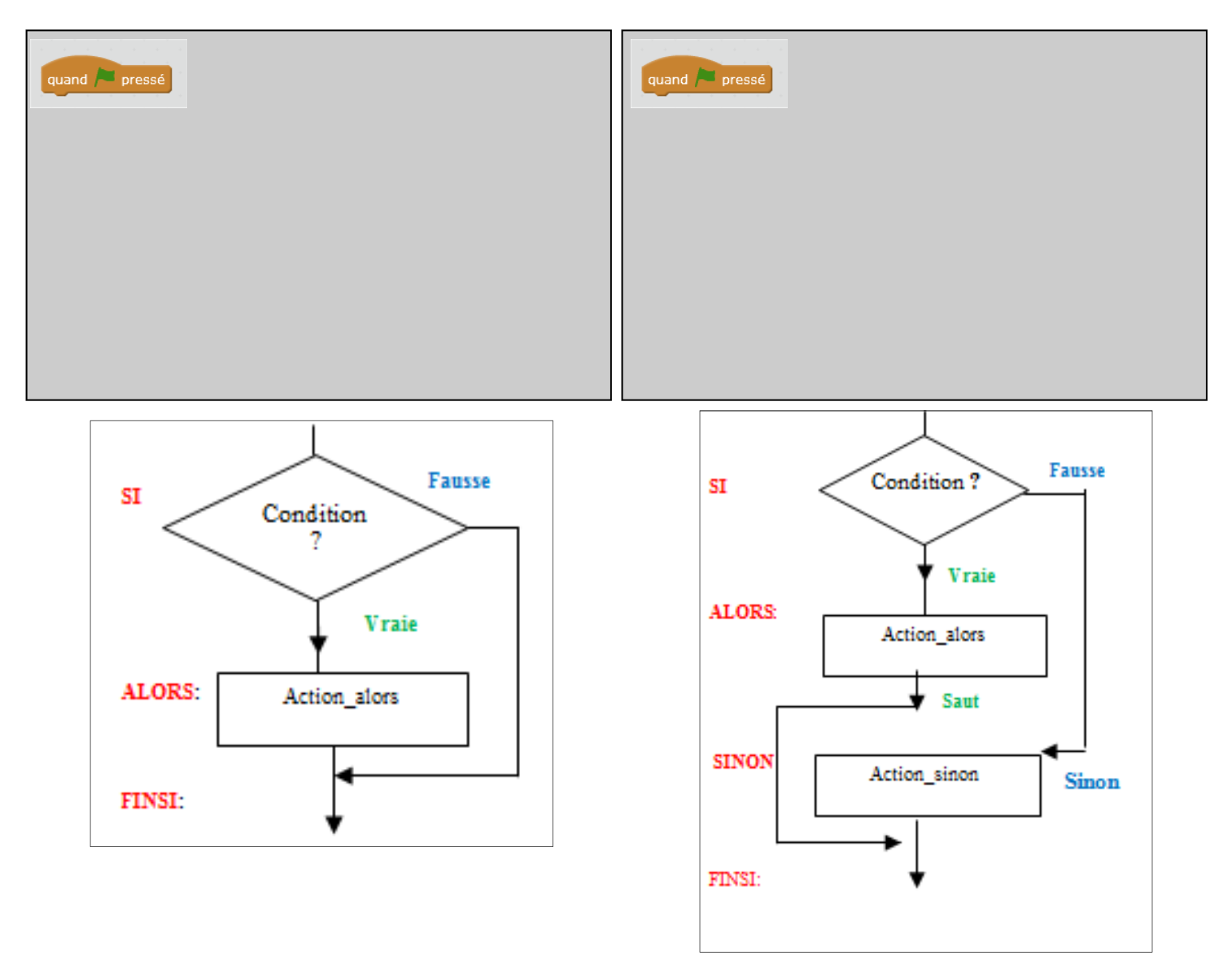

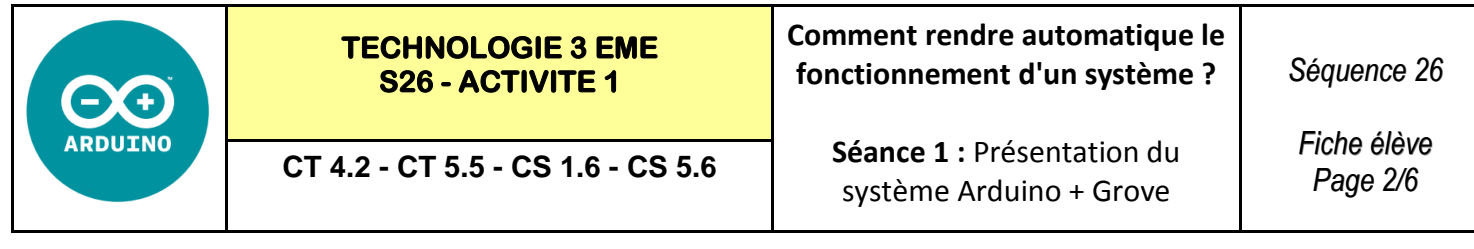

**Exercice 2 :** Le capteur sonore sur A0—L'actionneur LED se trouve sur D2

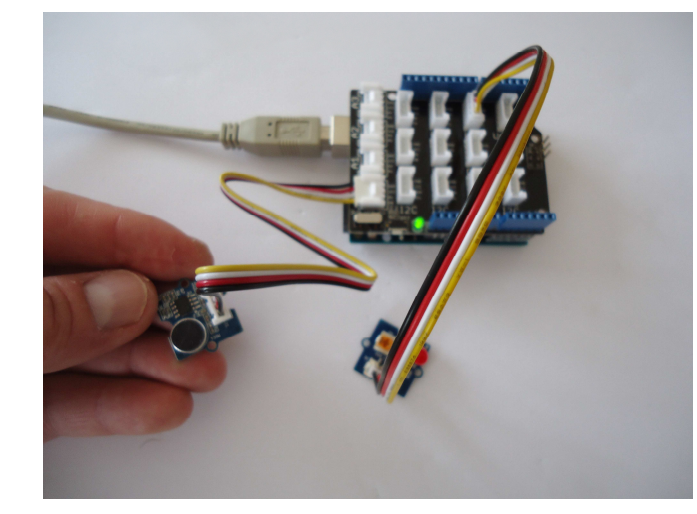

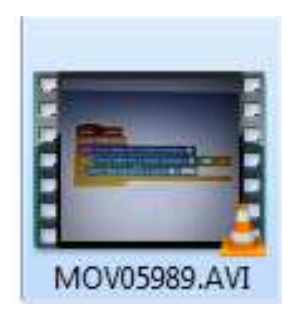

### **Visionner la vidéo exemple**

Si le son dépasse la valeur 300 + si le son repasse en dessous la valeur 300 Alors la LED s'allume Alors la LED s'éteint

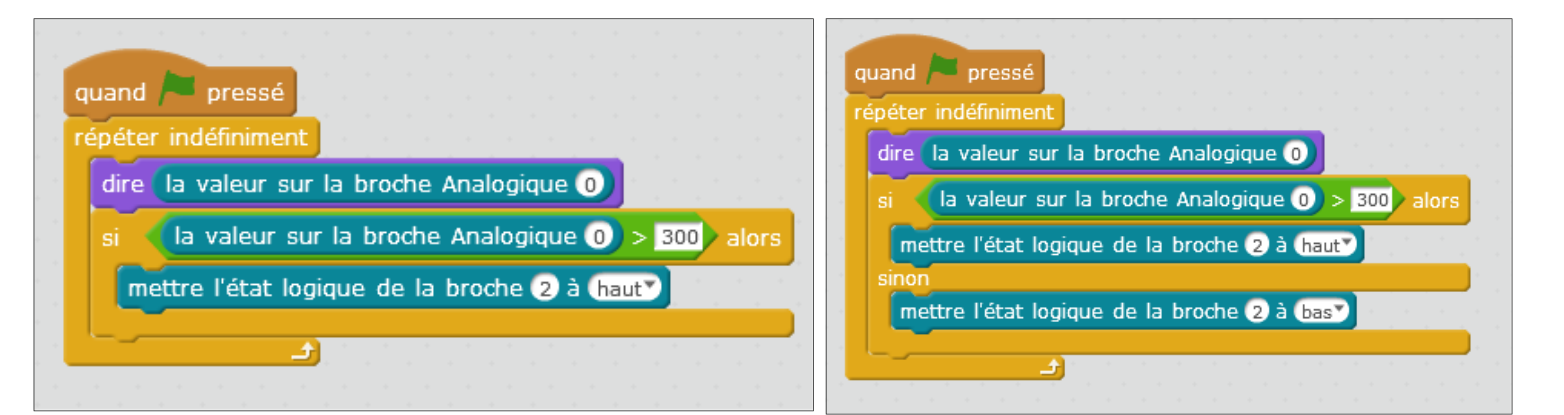

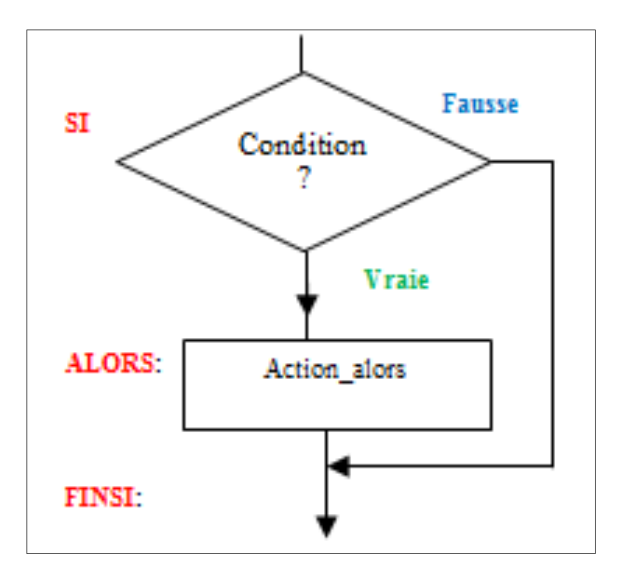

**IX X** 

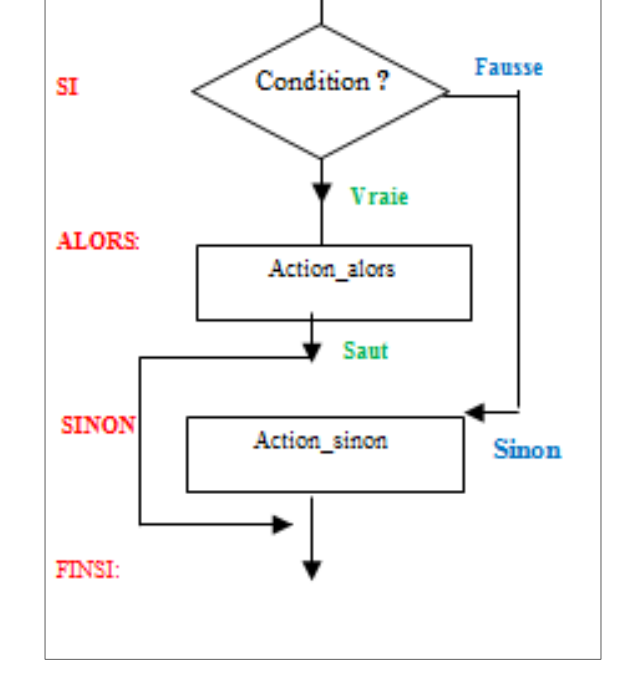

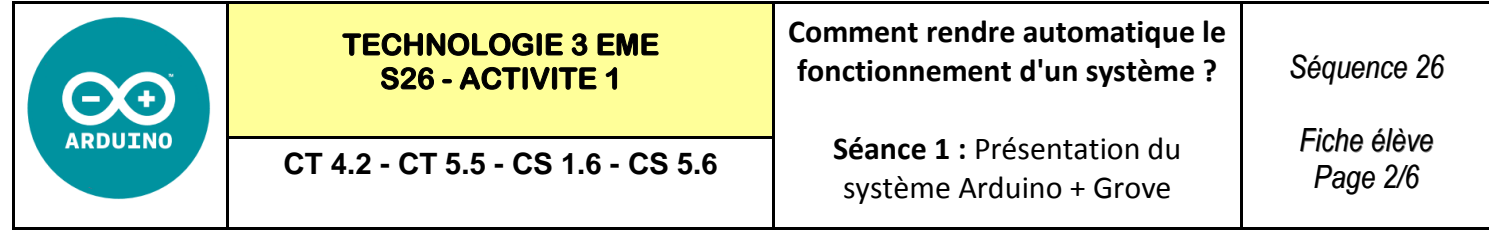

**Exercice 2 :** Le capteur sonore sur A0—L'actionneur LED se trouve sur D2

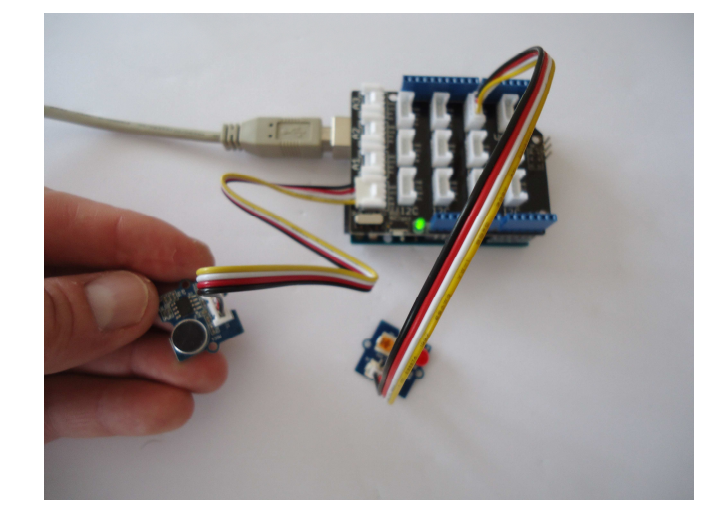

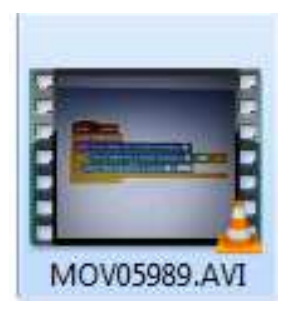

#### **Visionner la vidéo exemple**

Si le son dépasse la valeur 300 + si le son repasse en dessous la valeur 300 Alors la LED s'allume Alors la LED s'éteint

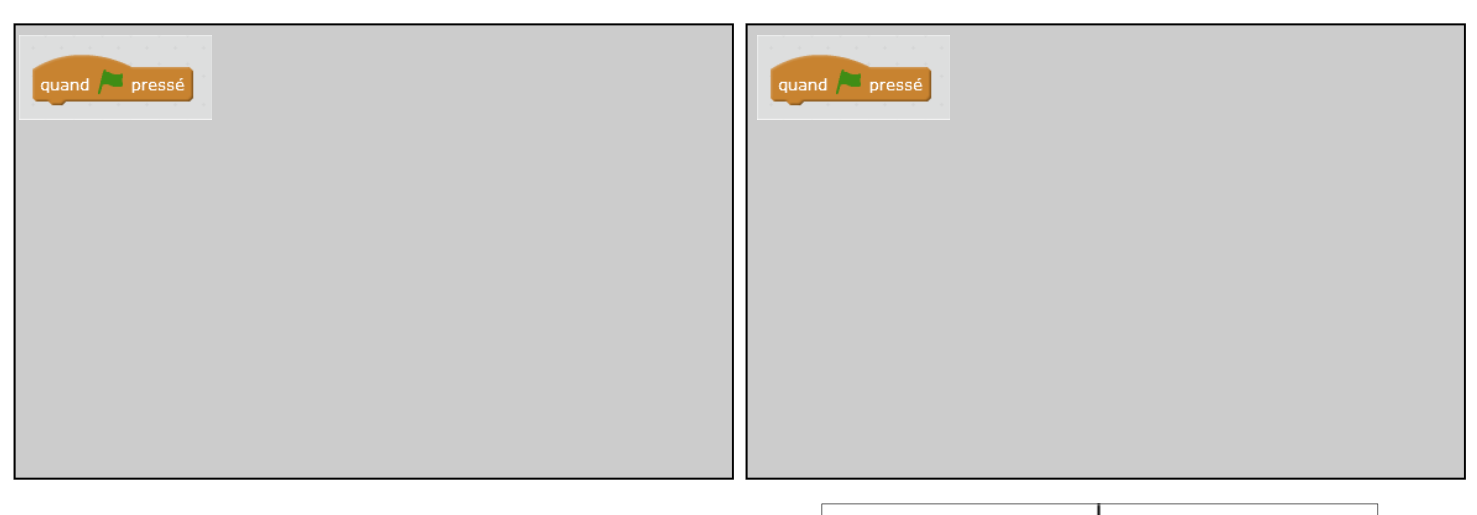

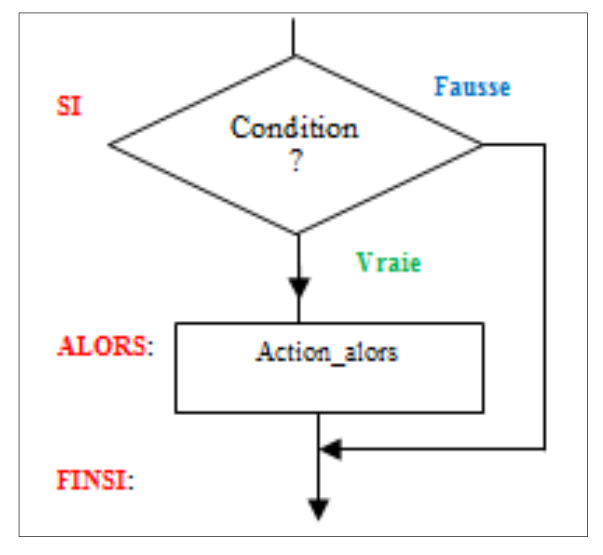

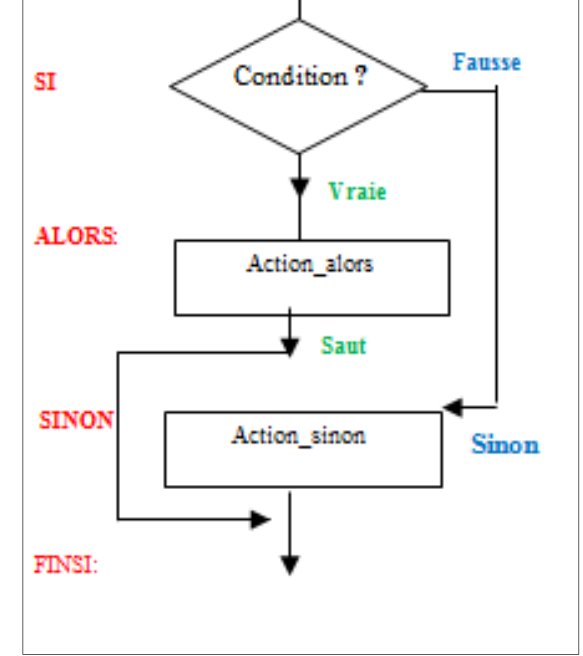

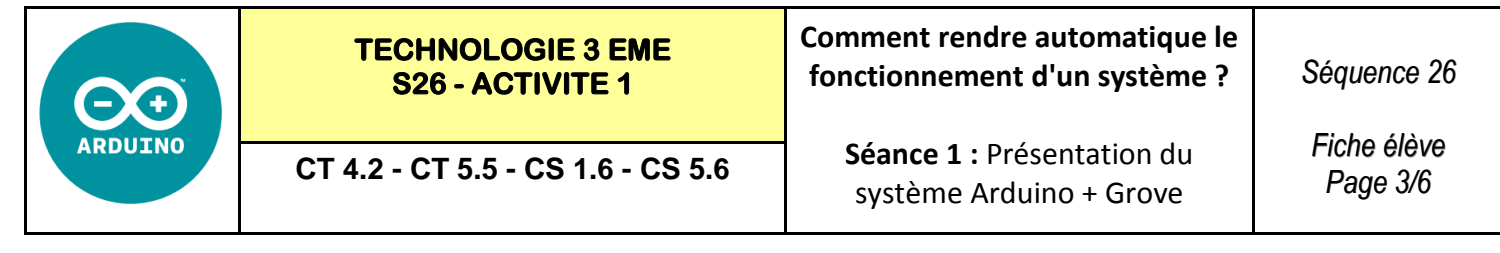

**Exercice 3 :** Le détecteur interrupteur se trouve sur D3—L'actionneur LED se trouve sur D2

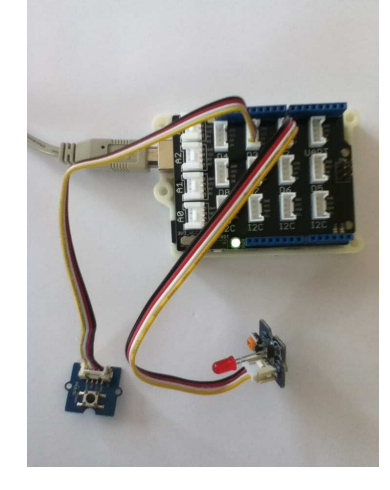

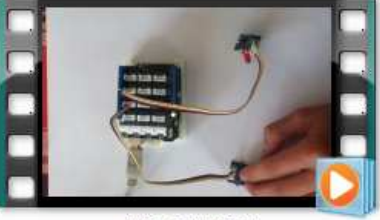

**IMG 1714.MOV** 

#### **Visionner la vidéo exemple**

Si on appuie sur l'interrupteur + si on relâche l'interrupteur

Alors la LED s'allume Alors la LED s'éteint

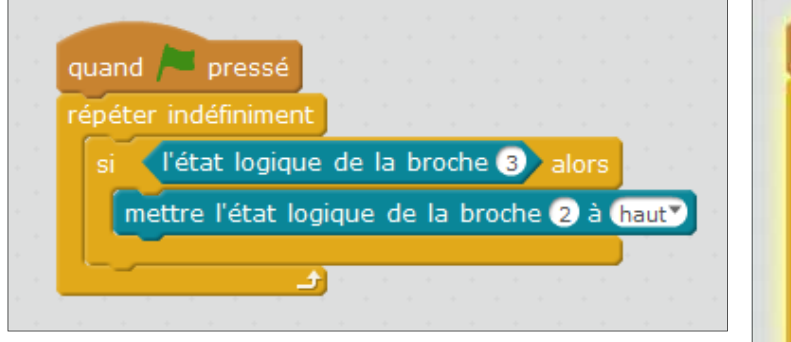

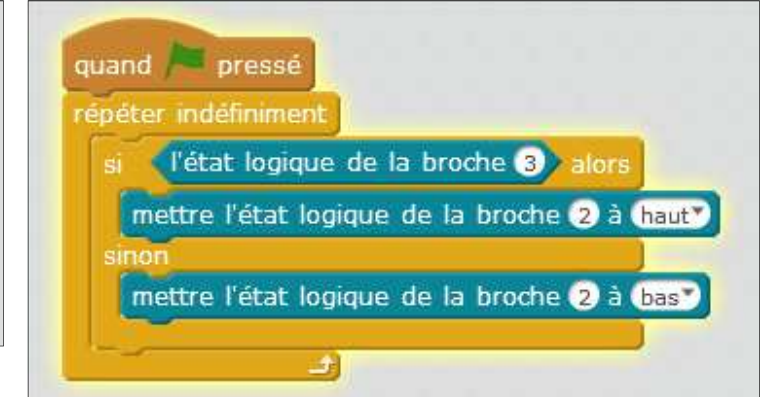

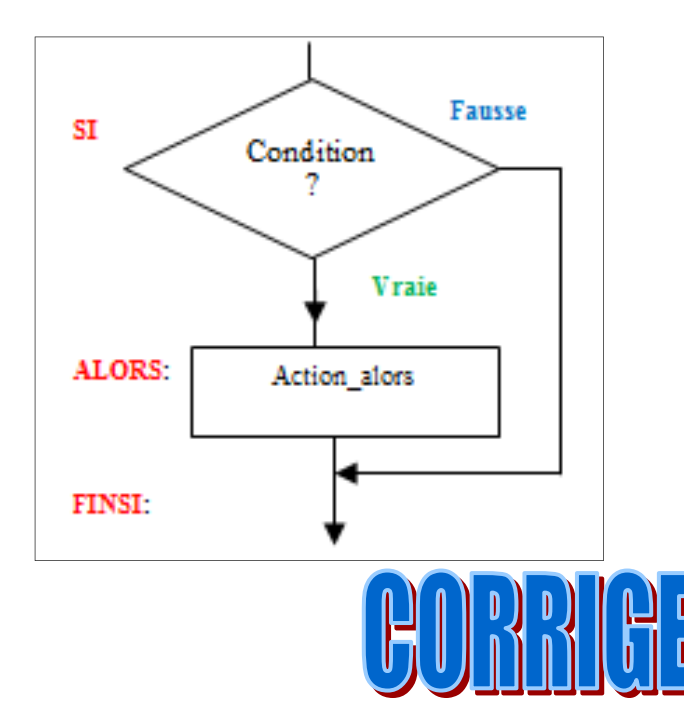

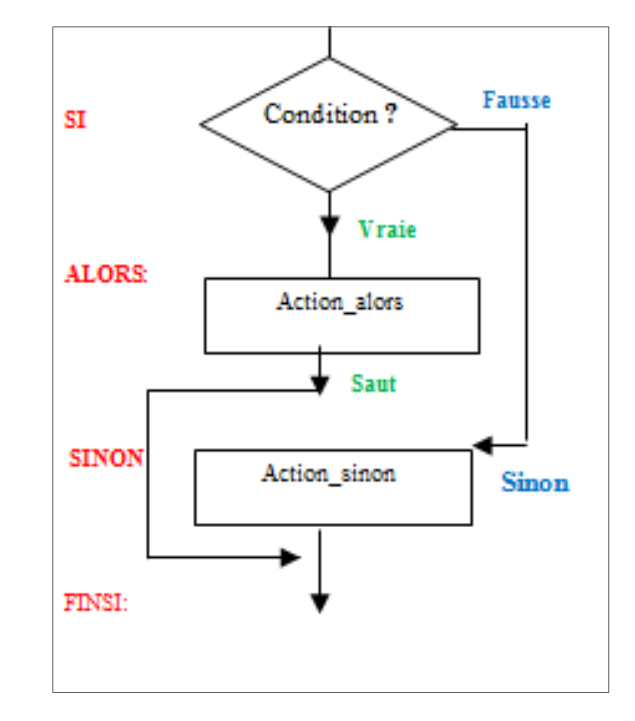

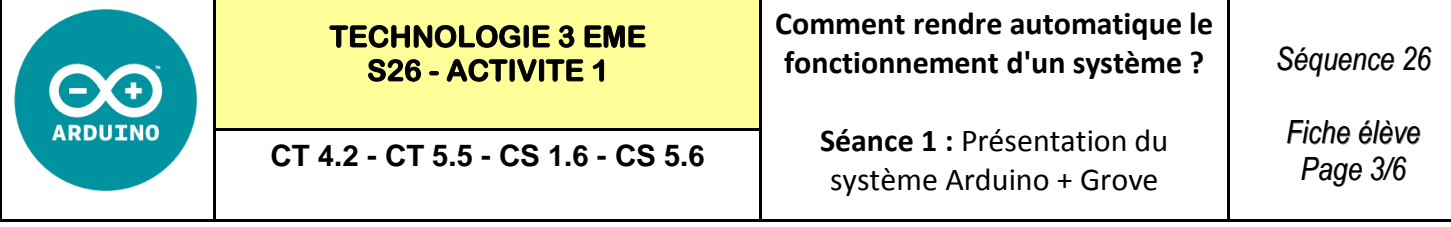

**Exercice 3 :** Le détecteur interrupteur se trouve sur D3—L'actionneur LED se trouve sur D2

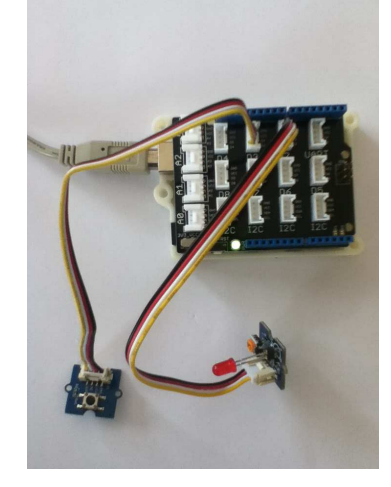

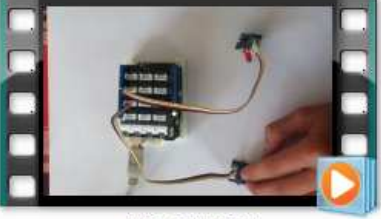

IMG\_1714.MOV

#### **Visionner la vidéo exemple**

Si on appuie sur l'interrupteur + si on relâche l'interrupteur

Alors la LED s'allume Alors la LED s'éteint

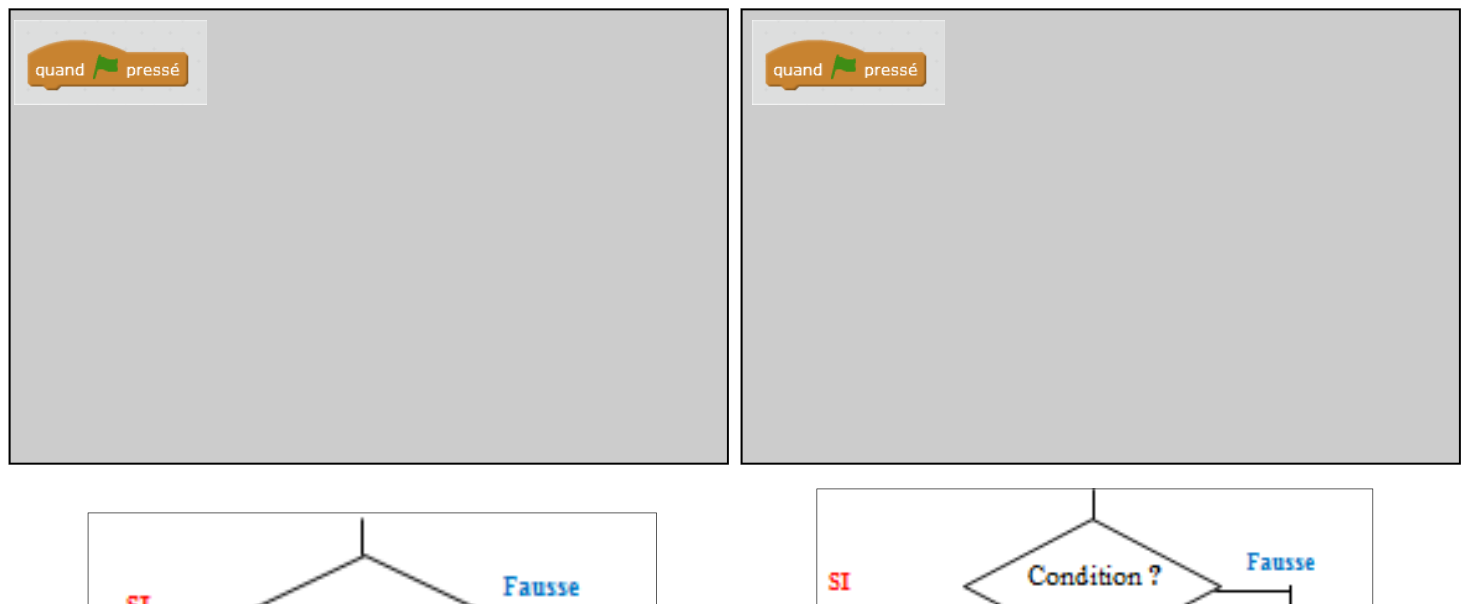

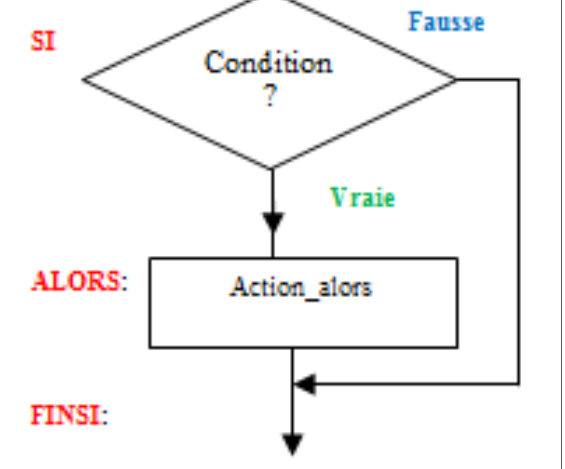

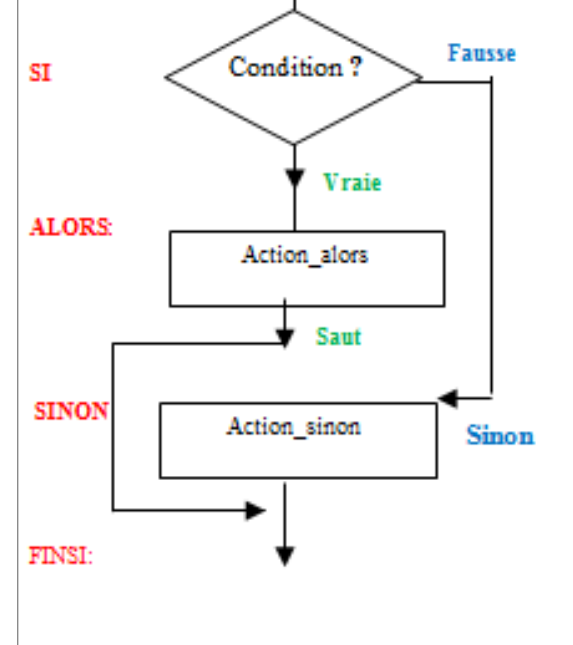

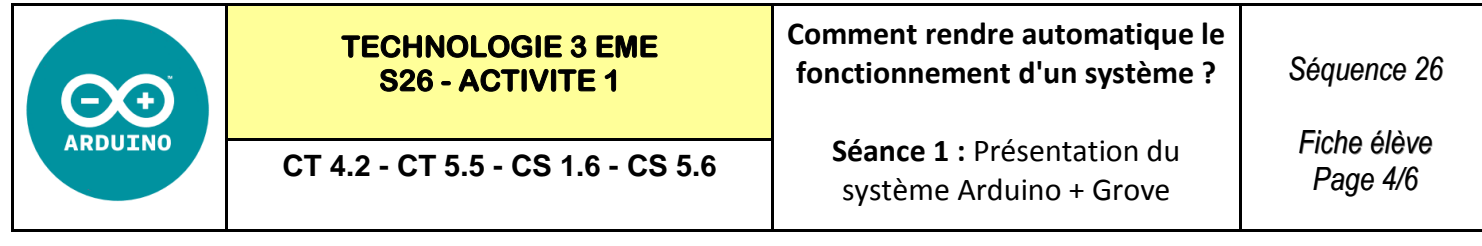

**Exercice 4 :** Le capteur LDR se trouve sur A0—L'actionneur LED se trouve sur D2

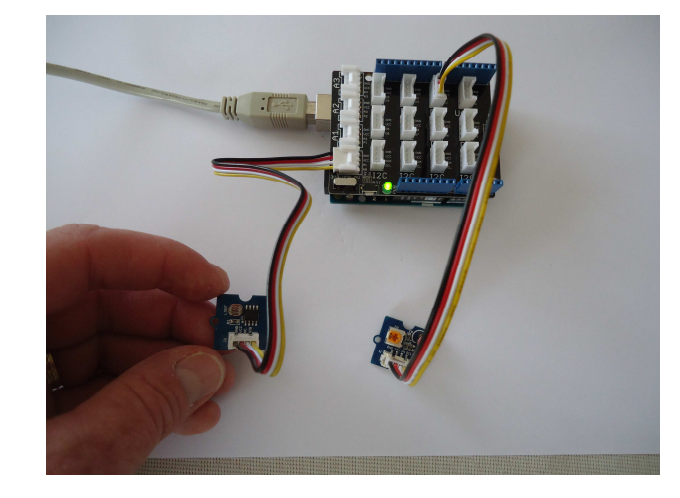

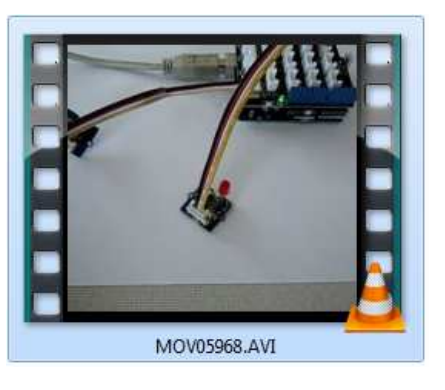

### **Visionner la vidéo exemple**

Si la valeur du capteur de lumière  $<$  300  $+$  sinon Alors la LED s'allume Alors la LED s'éteint

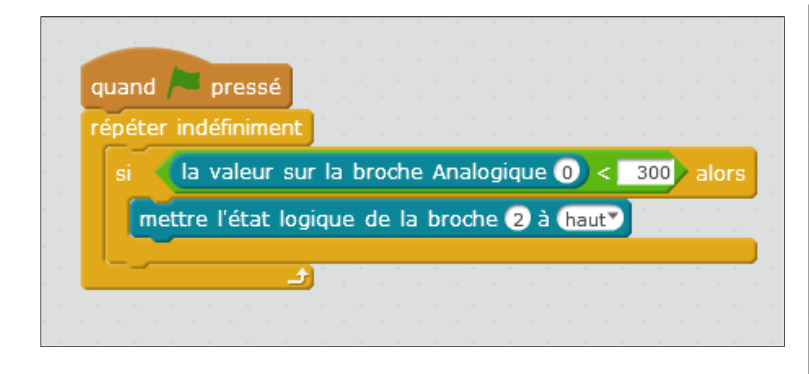

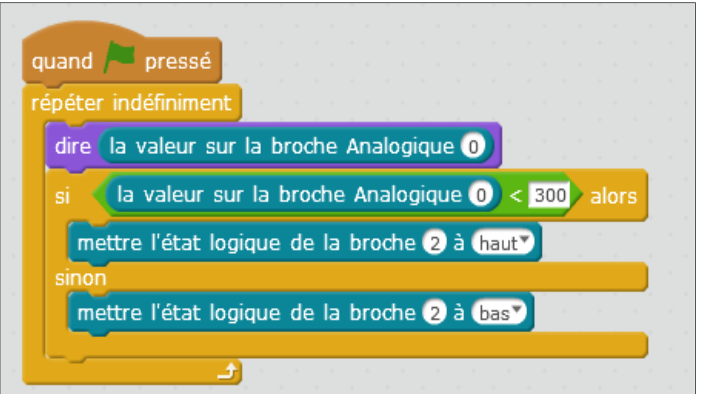

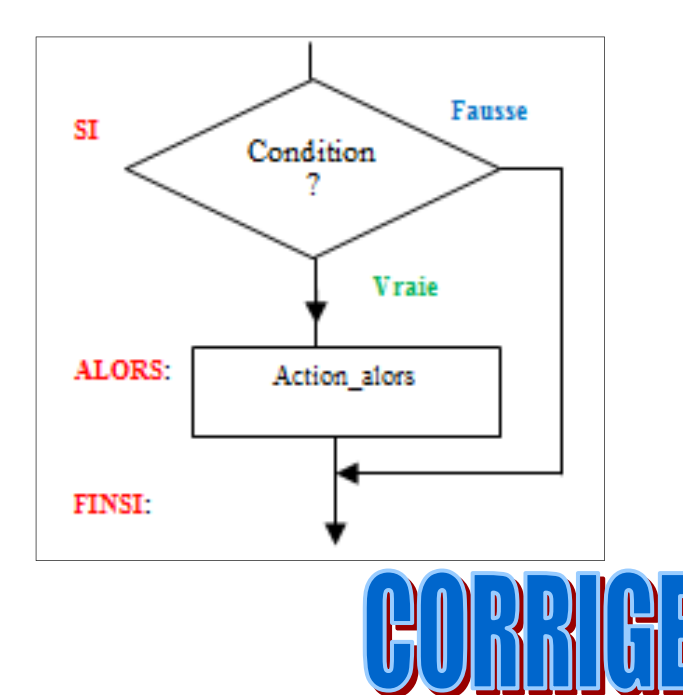

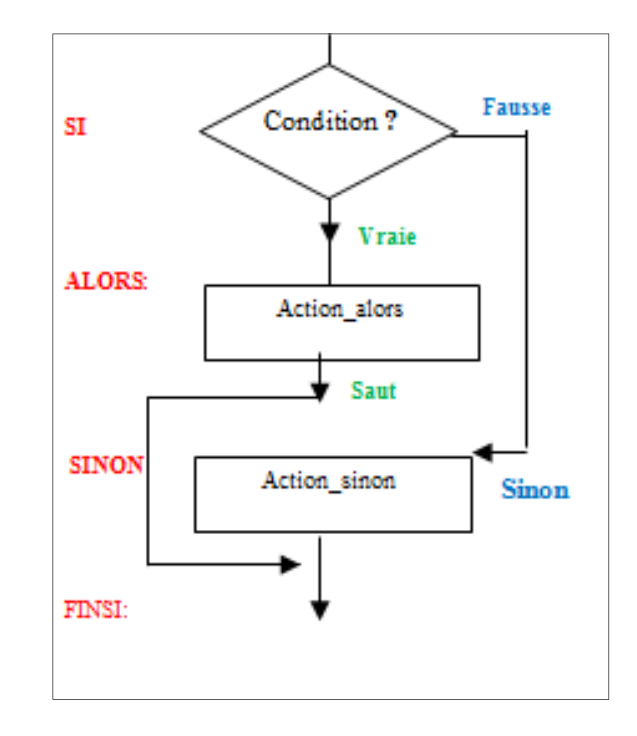

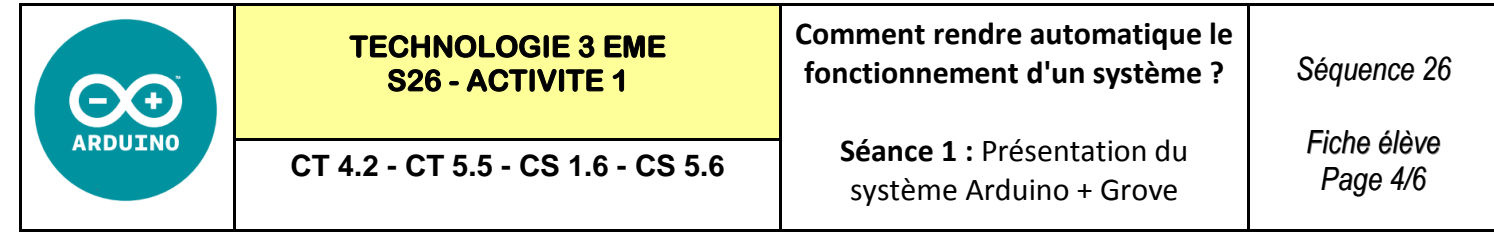

**Exercice 4 :** Le capteur LDR se trouve sur A0—L'actionneur LED se trouve sur D2

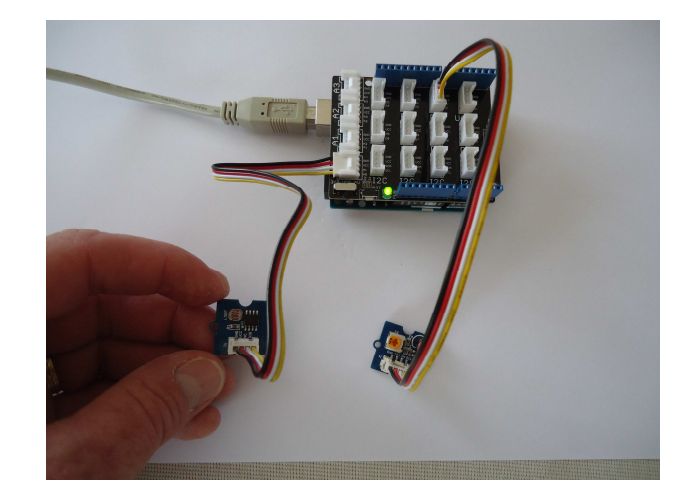

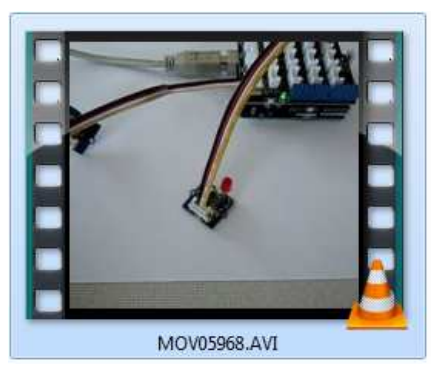

#### **Visionner la vidéo exemple**

Saut

Sinon

Action\_sinon

Si la valeur du capteur de lumière  $<$  300  $+$  sinon Alors la LED s'allume Alors la LED s'éteint

ALORS:

FINSI:

Action\_alors

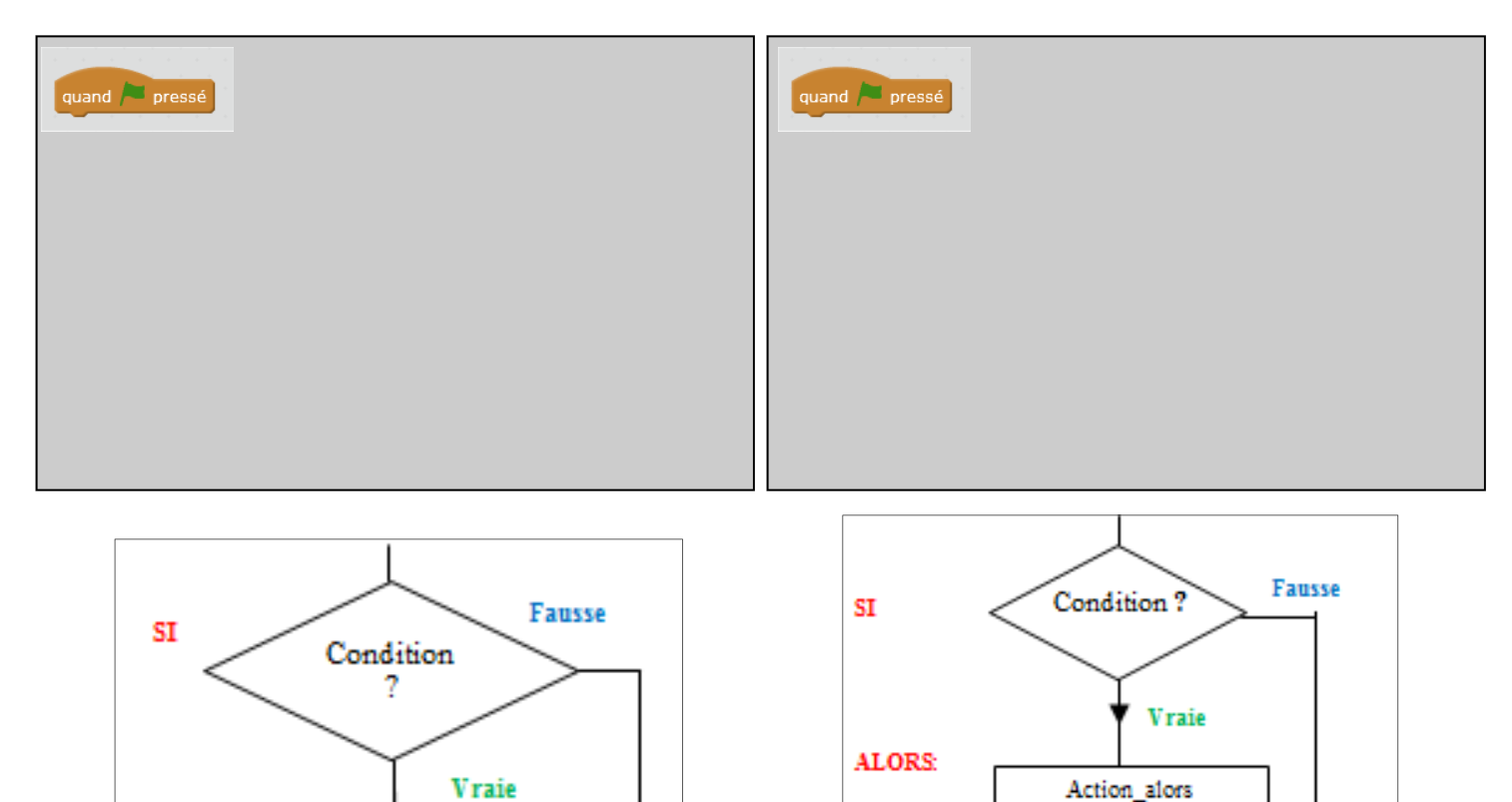

**SINON** 

FINSI:

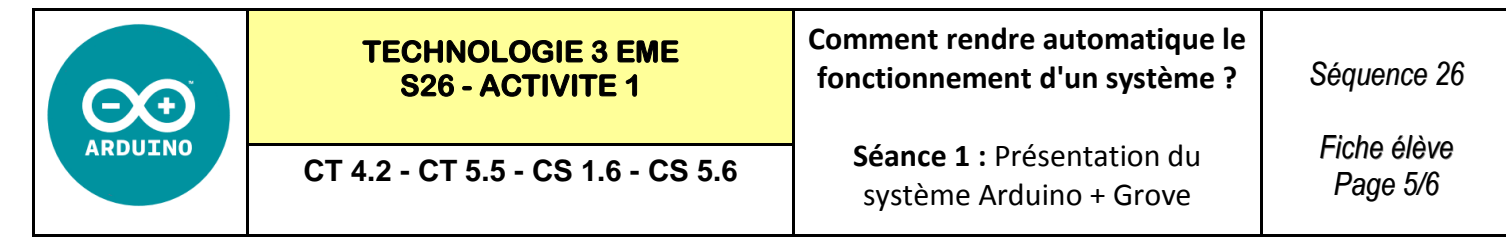

**Exercice 5 :** Le capteur de température se trouve sur A0—L'actionneur RELAIS se trouve sur D2

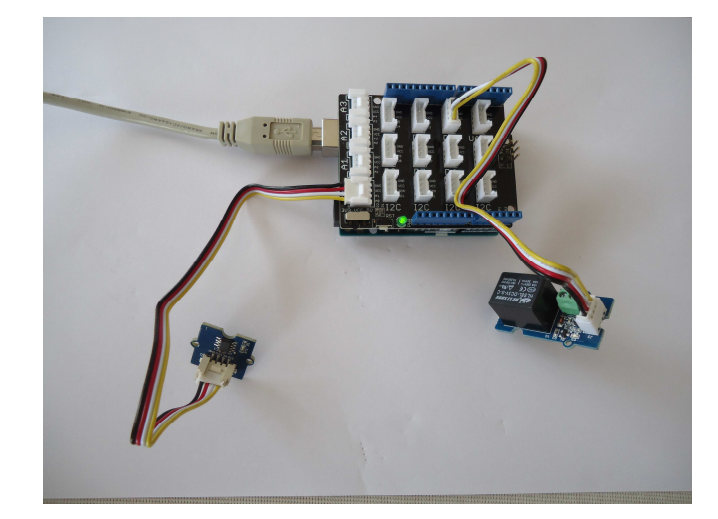

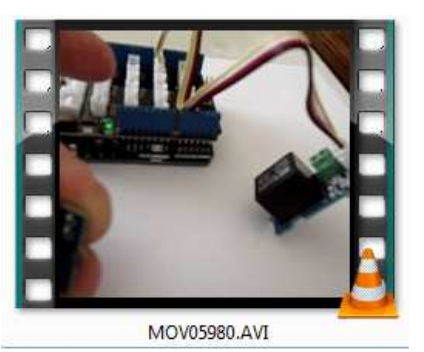

#### **Visionner la vidéo exemple**

Si la valeur du capteur de température  $> 500$  + sinon Alors la relais se ferme Alors le relais s'ouvre

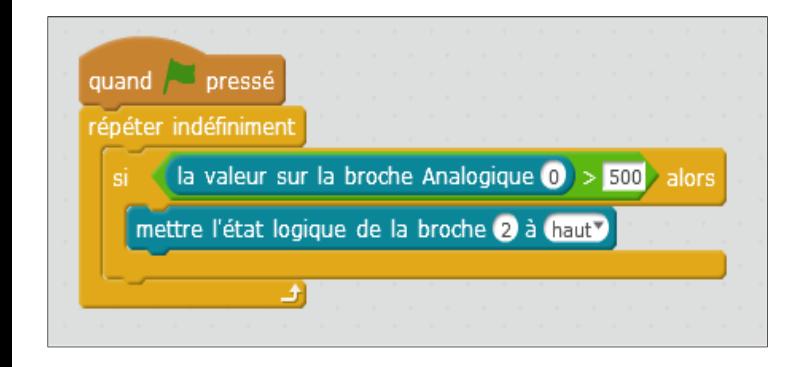

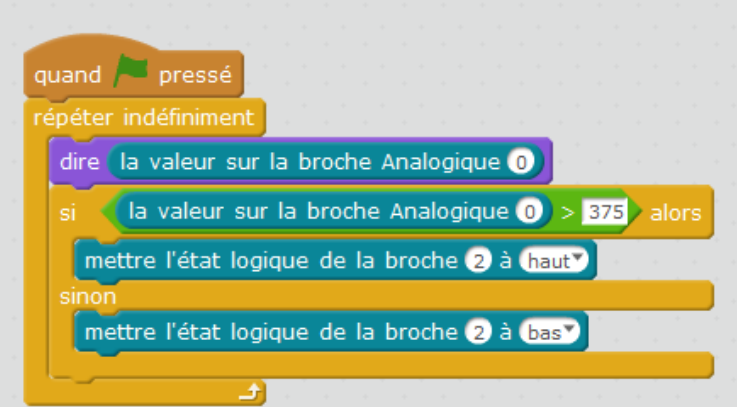

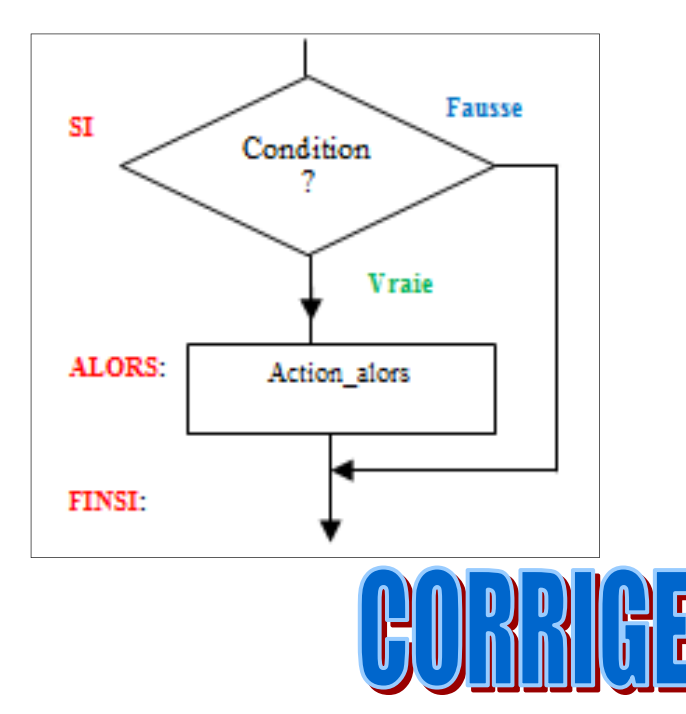

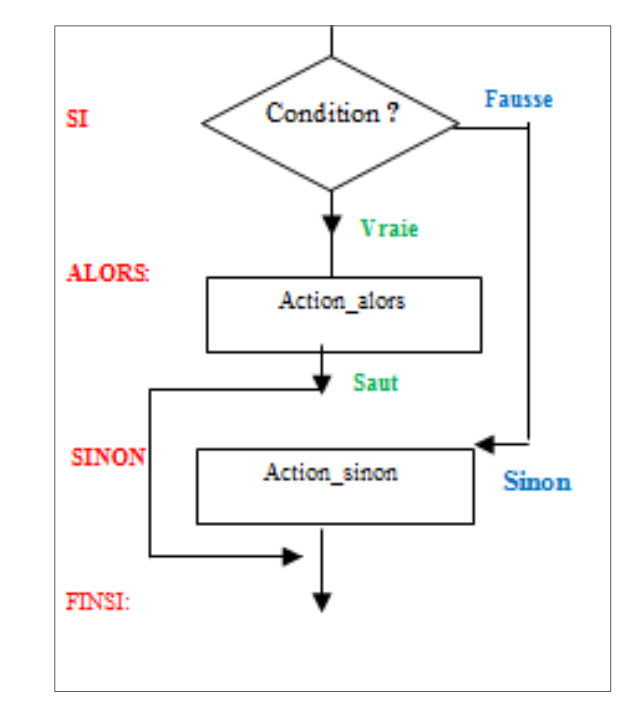

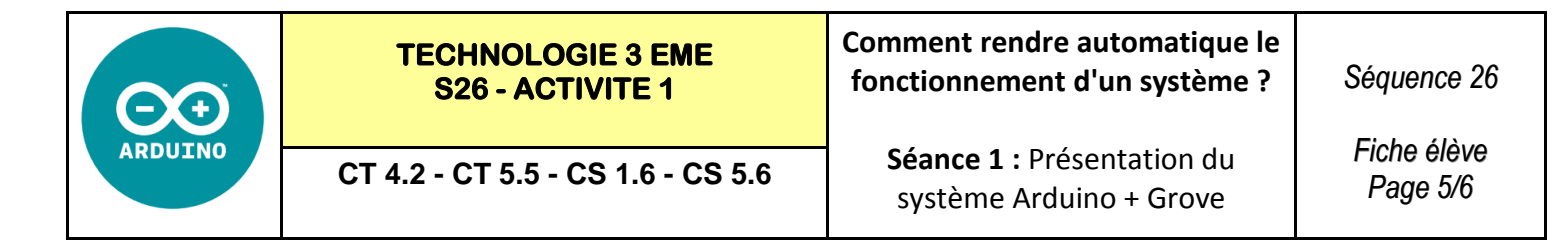

**Exercice 5 :** Le capteur de température se trouve sur A0—L'actionneur RELAIS se trouve sur D2

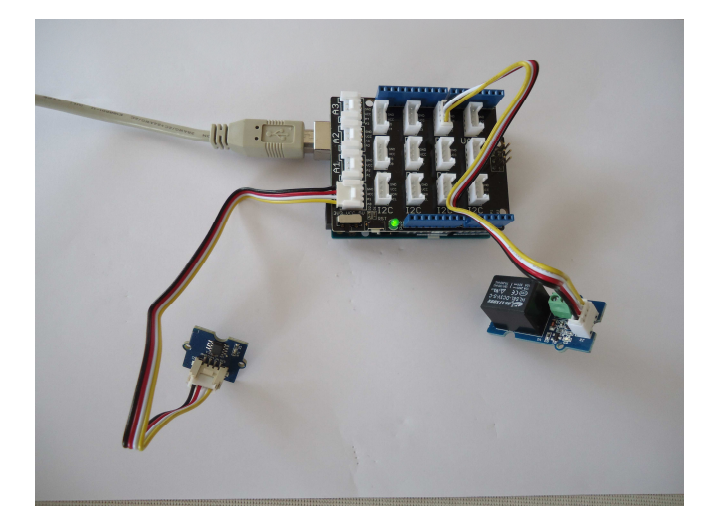

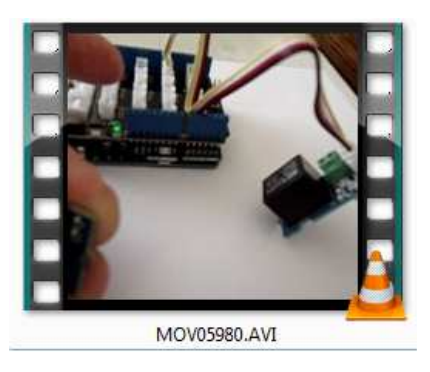

#### **Visionner la vidéo exemple**

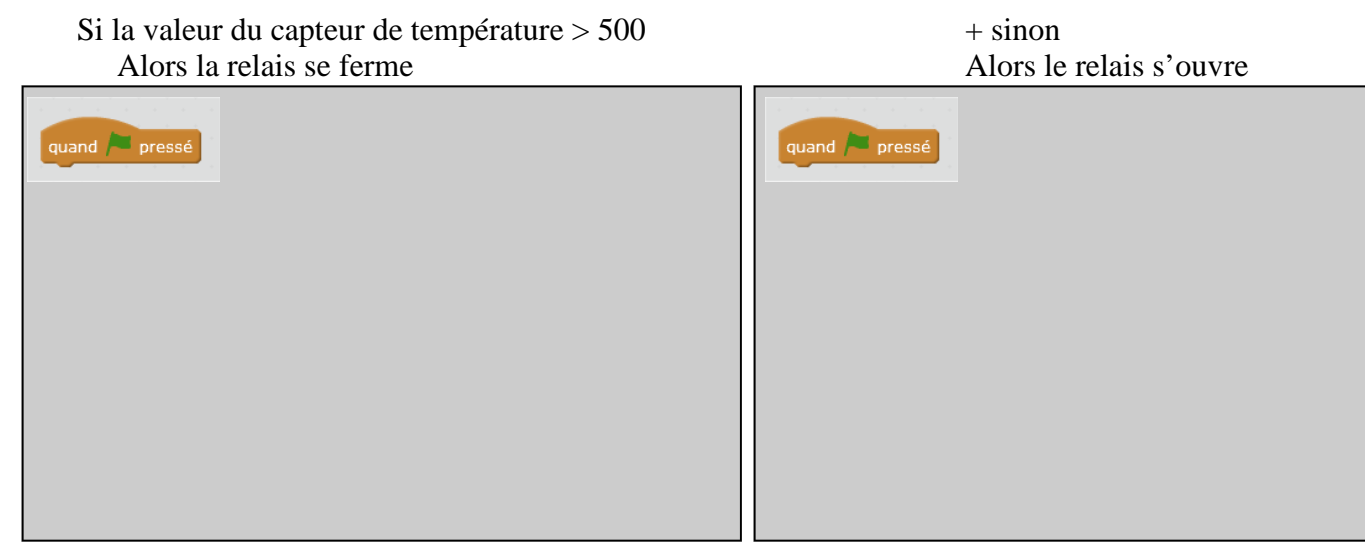

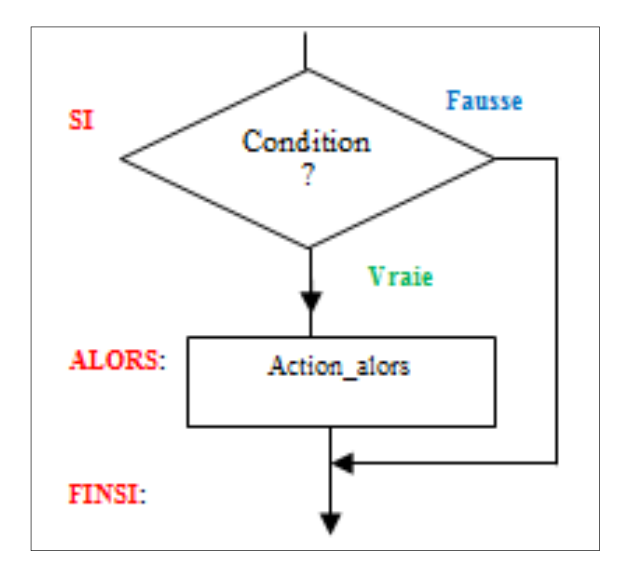

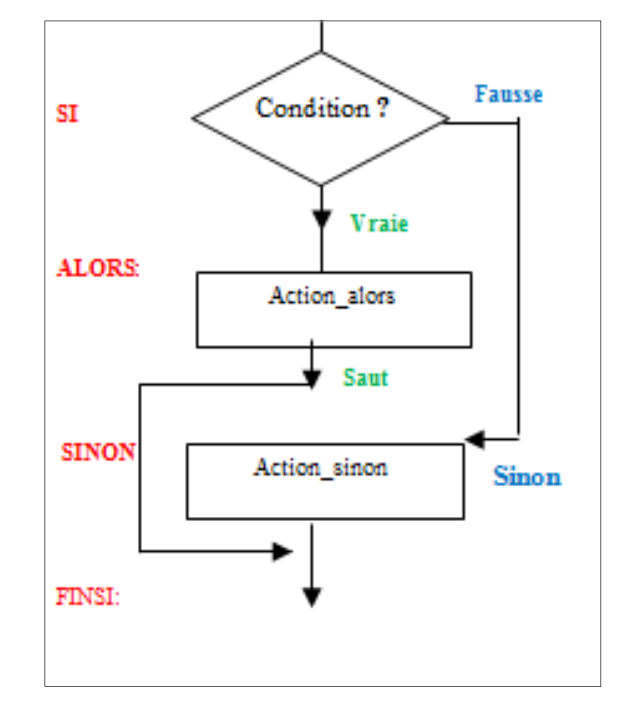

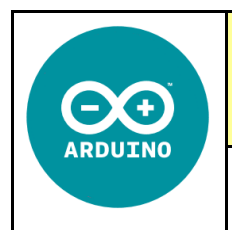

#### **Comment rendre automatique le fonctionnement d'un système ? - S26**

# **CT 4.2 - CS 5.5 - CS 1.6 - CS 5.6**

#### **Compétences à valider**

CT 4.2 - Appliquer les principes élémentaires de l'algorithmique et du codage à la résolution d'un problème simple.

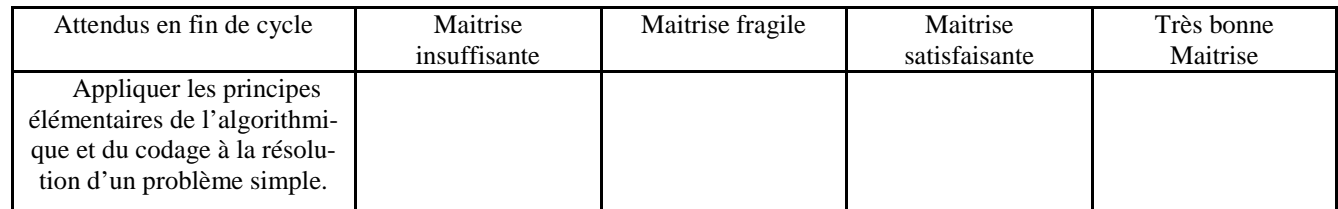

CT 5.5 - Modifier ou paramétrer le fonctionnement d'un objet communicant.

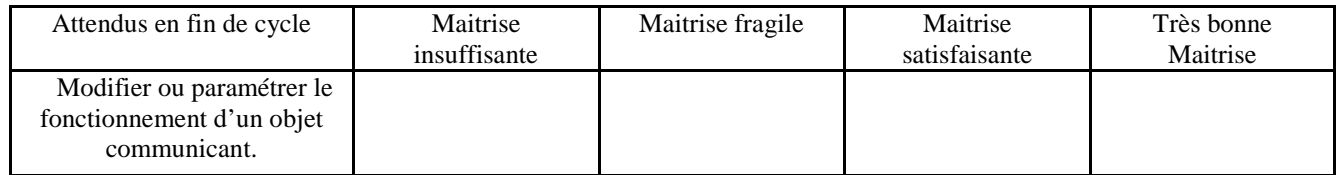

CS 1.6 - Analyser le fonctionnement et la structure d'un objet, identifier les entrées et sorties

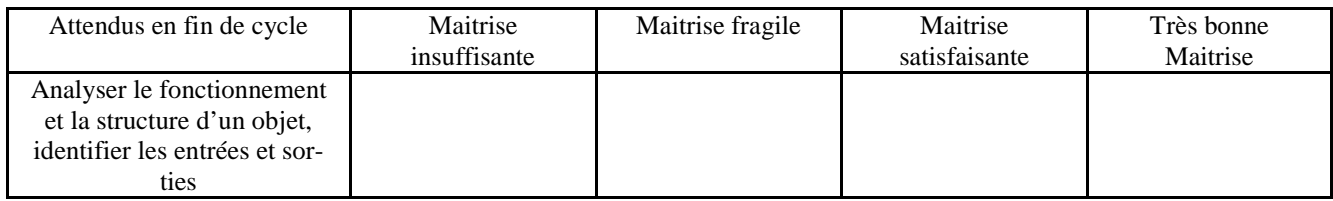

CS 5.6 - Comprendre le fonctionnement d'un réseau informatique.

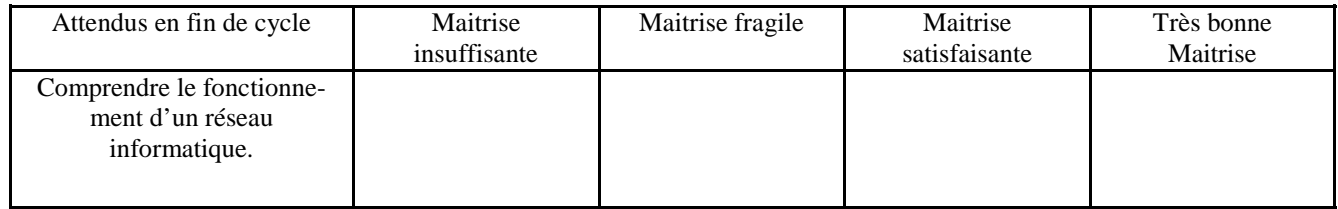